## **VRML - 3D-Visualisierung virtueller Bauleitplanung**

## M. Möller und Th. Kersten

Bei Präsentationen von Planungen taucht immer wieder die Frage auf, wie man Nichtfachleuten die Problematik der Planung verständlich und interpretationsfähig vermitteln kann: Die Virtuell Reality Modelling Language, kurz VRML, bietet die Möglichkeit, virtuelle Welten zu schaffen, um diese interaktiv zu begehen und über das Internet einer breiten Öffentlichkeit zugänglich zu machen. So können Planungszustände, wie Bebauungspläne, dreidimensional dargestellt und so vielen Personen einfacher verständlich gemacht werden, die nicht so sehr mit der Materie vertraut sind.

Im Rahmen einer Diplomarbeit wurde im Sommer 2002 im Fachbereich Geomatik der HAW Hamburg eine 3D-Szene des Bebauungsplans Celle-Wietzenbruch mit Hilfe von VRML generiert. Die Projektbearbeitung reichte von der Generierung der 3D-Vektordaten des Bebauungsplanes über die Erstellung von Phototexturen für die photorealistische Visualisierung bis zur Implementierung einer entsprechenden Webseite.

## **Der Bebauungsplan**

Das Bebauungsgebiet Wietzenbruch befindet sich im süd-westlichen Teil der Stadt Celle. Es bildet eine Fläche von ca. 20 Hektar, auf denen sich später einmal 152 bebaute Grundstücke verteilen sollen (Abb. 1).

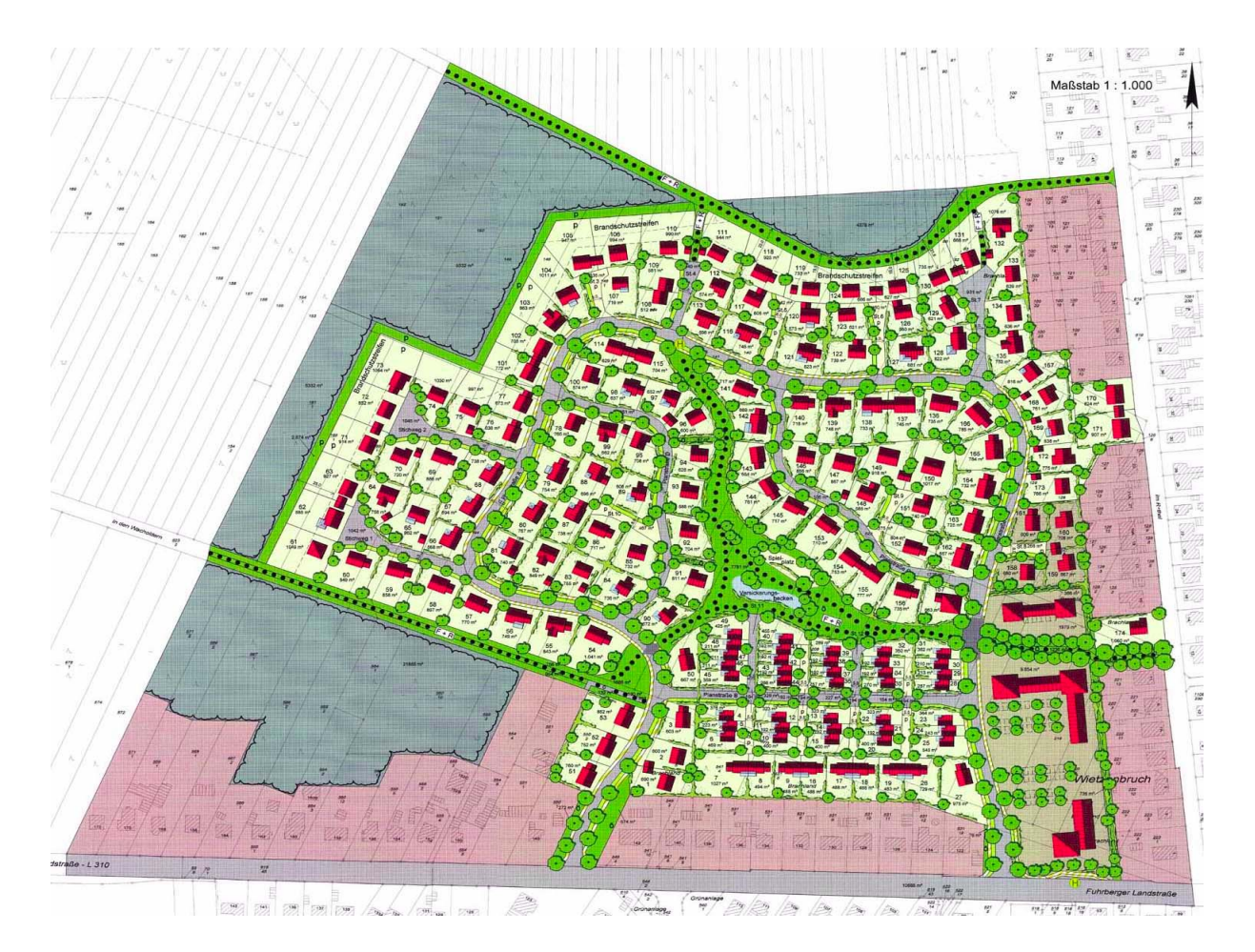

# Abb. 1: Bebauungsplan

Der Bebauungsplan wurde als Datengrundlage für diese Arbeit vom Ingenieur- und Vermessungsbüro RMK in Celle zur Verfügung gestellt, das mit den Planungsaufgaben beauftragt war. Die Aufgabe bestand darin, einen dreidimensionalen, begehbaren Bebauungsplan zu erstellen, der den realisierten Zustand in etwa zehn Jahren zeigen soll. Dabei sollen die Planungsvorgaben hinsichtlich Geometrie und äußerem Erscheinungsbild in dem virtuellen Plan realisiert werden. Zu diesem Zweck sind mit dem Programm AutoCAD 3D-Gebäudemodelle der Firmen Viebrockhaus und Haacke Haus generiert worden und die Gebäude-Oberflächen anschließend mit Phototexturen versehen worden. Zusätzlich wurden auch die Vegetation sowie die Strassen und Wege mit Texturen belegt.

#### **Generierung der Phototexturen**

Für die Erstellung der Phototexturen wurden die entsprechenden Flächen (z.B. Hausfassaden) mit der handelsüblichen Digitalkamera Casio QV 3500 aufgenommen. Die Kamera besitzt 3,3 Millionen Pixel auf dem CCD-Chip und ist mit einem dreifach optischen und zweifach elektronischen Zoom ausgestattet. Als Speichermedium wurde eine IBM Micro Drive Karte mit einer Speicherkapazität von 340 Megabyte verwendet. So konnten die Bilder mit der vollen Auflösung von 2048 × 1536 Pixel gespeichert werden. Bei dieser Auflösung passen ca. 245 Bilder im JPEG-Format auf die Speicherkarte.

Um diese Fotos als entzerrte Texturen verwenden zu können, wurden die entsprechenden Bildausschnitte von der Zentralperspektive in eine Parallelprojektion überführt. Zusätzlich wurden störende Elemente in den Fotos wie Vegetation oder Gegenstände durch eine Bearbeitung in Adobe Photoshop entfernt. In Abb. 2 ist eine Fassadenaufnahme und der entsprechende entzerrte Fassadenausschnitt ohne die Vegetation und Stühle abgebildet.

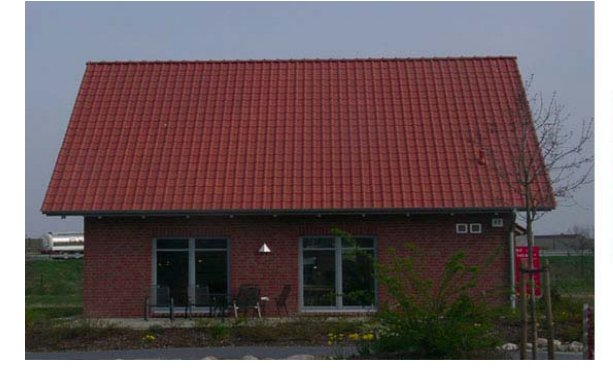

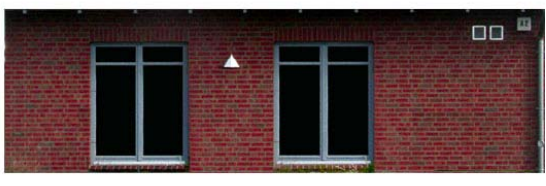

Abb. 2: Perspektivisches Bild (links) und entzerrte Phototextur (rechts)

#### **Generierung der Szene**

Eine VRML-Szene setzt sich aus vielen Objekten zusammen, die hierarchisch angeordnet sind. Die zahlreichen geometrischen Objekte sind mit den Programmen AutoCAD, Internet Space Builder und Internet Scene Assembler erstellt worden. Das Anbringen der Phototexturen (Texture-Mapping)auf die entsprechenden Flächen der Objekte wurde mit der Software Internet Space Builder durchgeführt. Die Zusammenfassung der Objekte und die Animation der Szene erfolgte anschließend mit dem Internet Scene Assembler.

#### **Entfernungsabh‰ngige Darstellung**

Ein wichtiger Aspekt von sogenannten Echtzeitvisualisierungen ist die Generalisierung der Daten, um die Grafikanforderungen niedrig zu halten und so die Übertragungszeit im Internet zu verkürzen. Die Präsentation der VRML-Szene muss so optimiert werden, dass sie auf (fast) allen Systemen laufen kann und außerdem auch die unterschiedliche Bandbreite der Internet-Browser berücksichtigt. Durch die Funktion "Level of Detail" (LoD) bietet VRML die Möglichkeit, die Daten so zu generalisieren, dass bei einer Annäherung an das Objekt durch den Betrachter, ein komplexeres, detaillierteres Modell ab einer bestimmten Entfernung geladen wird.

### **Vegetationsdarstellung**

Die Vegetation ist ein besonders wichtiges Element bei der Visualisierung eines Bebauungsplanes, weil sie einer Szene viel Natürlichkeit verleiht. Da Büsche und Sträucher für eine reine 3D-Dastellung zu komplex sind, benutzt man 2D-Oberflächen (sogenannte Billbords), die sich dem bewegenden Betrachter immer zuwenden (Abb. 3).

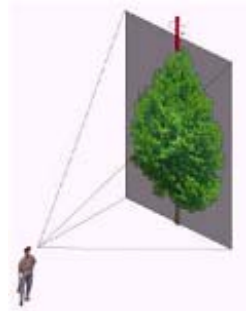

Abb. 3: Vegetationsdarstellung als 2D-Billboard

#### **Webseite und perspektivische Ansichten des Bebauungsplanes**

Für die Präsentation des virtuellen Bebauungsplanes bzw. der VRML-Szene wurde eine benutzerfreundliche HTML-Webseite mit Navigationsleisten und entsprechenden Hyperlinks für Zusatzinformationen erstellt, die in Abb. 4 dargestellt ist.

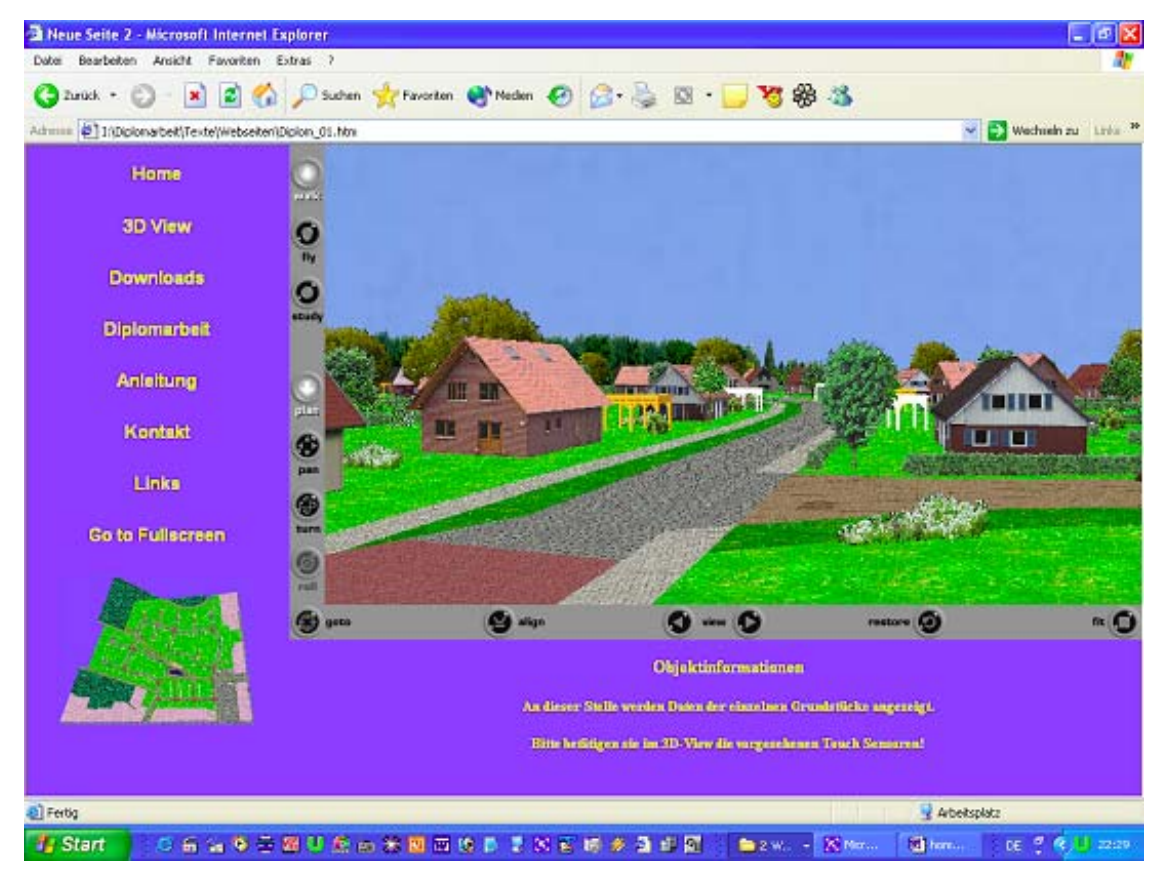

Abb. 4: Benutzerführung für die Präsentation der VRML-Szene auf der HTML-Seite

In Abb. 5 sind verschiedene perspektivische Ansichten abgebildet, die den realisierten Zustand des Bebauungsplanes in zehn Jahren zeigen soll.

## **Fazit und Ausblick**

Das hier vorgestellte Projektbeispiel des virtuellen Bebauungsplanes in Celle-Wietzenbruch zeigt, dass die Beschreibungssprache VRML für die Visualisierung von Planungen geeignet ist. Der Betrachter kann sich das Bebauungsgebiet als VRML auf den Bildschirm laden und sich durch die virtuelle Szene navigieren, um sowohl die Übersicht, als auch jedes Detail aus frei wählbaren Perspektiven anzuschauen. Die teilweise hohe geometrische Detaildichte und die hier verwendeten Oberflächentexturen der Objekte vermitteln einen photorealistischen Eindruck des Bebauungsgebietes. Der Zeitaufwand für die Erstellung des virtuellen Bebauungsplanes war recht hoch und das generierte VRML-File ist für eine optimale Visualisierung im Internet noch etwas zu groß.

Die benutzten Werkzeuge bieten bereits viele Möglichkeiten der Objekterzeugung und Szenengenerierung, doch die Entwicklung der interaktiven Visualisierungen im Internet steht heute erst am Anfang. So fehlt in VRML noch die Visualisierung einer realistischen Beleuchtung mit Schattenwürfen. Da bietet heute die Software 3D Studio Max der Firma Kinetix professionellere Werkzeuge, um realitätsnahe Visualisierungen in Form von Animationen zu generieren.

Folgende Arbeiten könnten im Rahmen des Projektes zukünftig noch realisiert werden, um die Attraktivit‰t des virtuellen Bebauungsplanes noch zu steigern:

- Anpassung der Webseite auf weitere Browser (Netscape, Opera).
- $\checkmark$  Visualisierung der Grundstücksgrenzen
- ! Ausbau des Projektes zu einem 3D-Informationssystem.
- ! Aufbau einer Filmleinwand innerhalb der Szene, auf der Animationen laufen kˆnnen.

#### **Kontakt**

HAW Hamburg, Fachbereich Geomatik, Hebebrandstrasse 1, 22297 Hamburg

Prof. Thomas Kersten (t.kersten@rzcn.haw-hamburg.de**)**  Dipl.-Ing. Markus Möller (markus.moeller@rzcn.haw-hamburg.de)

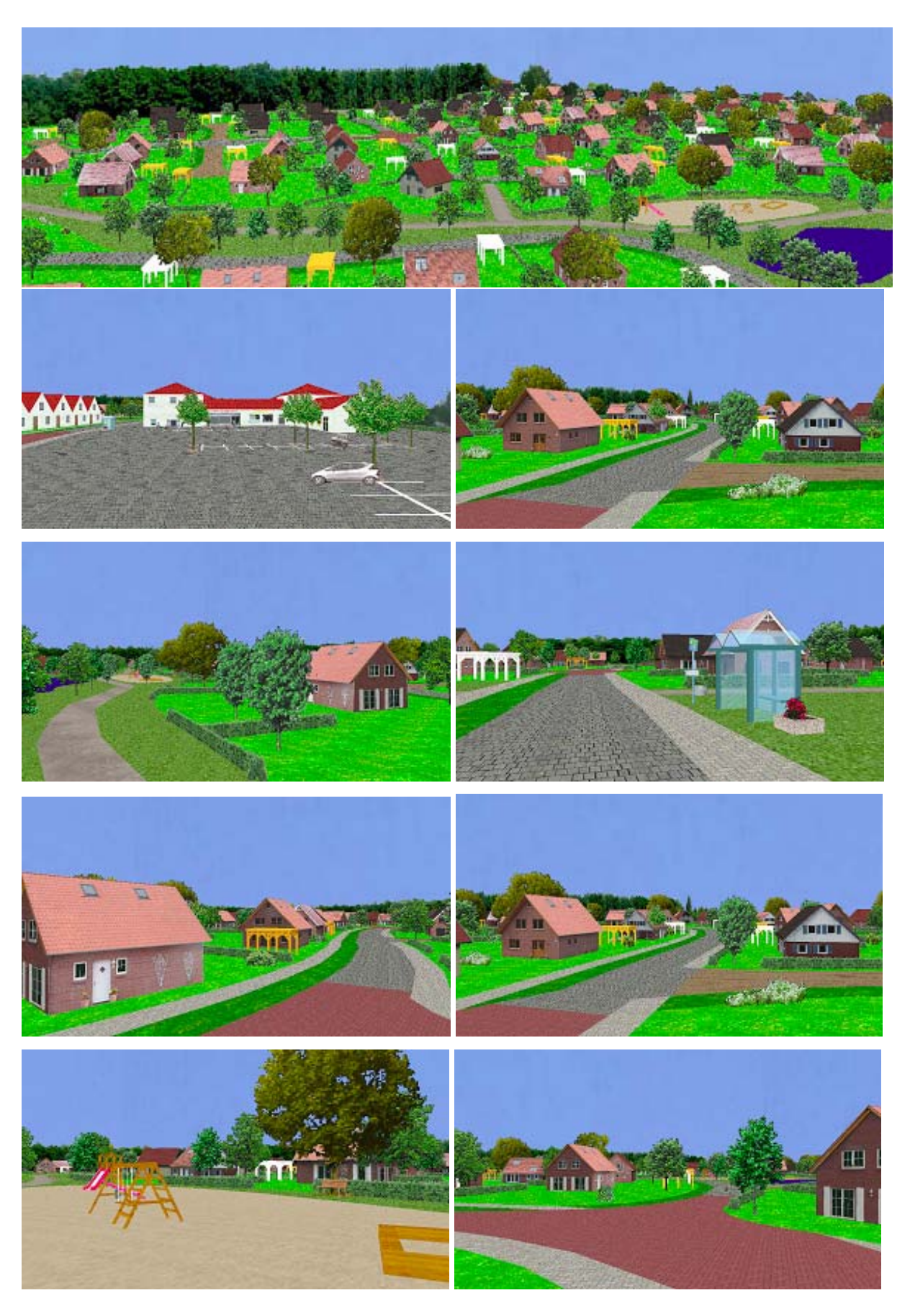

Abb. 5: Perspektivische Ansichten des virtuellen Bebauungsplanes Celle-Wietzenbruch